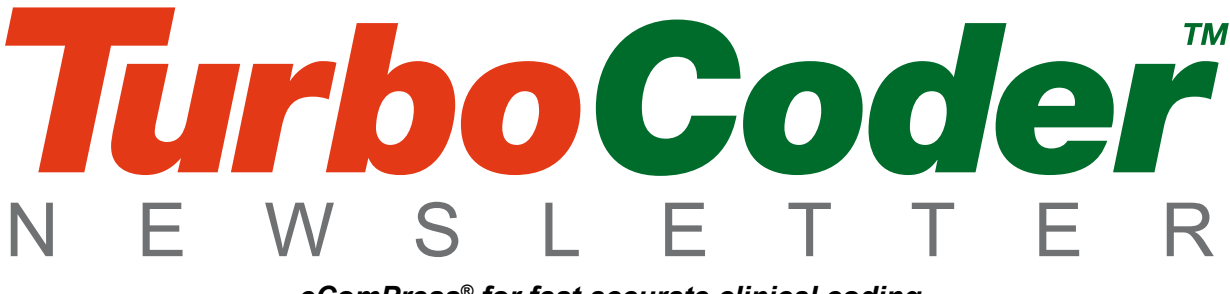

*eComPress® for fast accurate clinical coding*

Volume 1 Number 2 – August 2012

#### **Contents:**

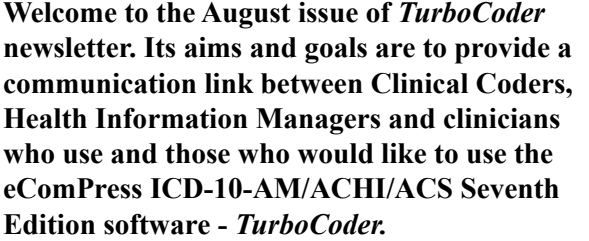

#### **AHIMA ICD-10 Summit**

EIS Managing Director, Alfred Papallo attended the American Health Information Management Association (AHIMA) ICD 10 Summit in Baltimore, USA, and together with Jeff Reid the EIS US Marketing Manager staffed the *TurboCoder* booth. We were also joined by Debbie Abbott from Resolution Int, a long term user and advocate of *TurboCoder*  for her contract coding and audit business in Queensland.

The Summit opened on a somewhat subdued note following the announcement by the Centre of Medicare and Medicaid Services (CMS) that the introduction of the ICD-10-CM/PCS compliance would be delayed by 12 months until October 1, 2014.

The Two-Day Summit drew more than 550 attendees and was followed by The Computer Aided Coding (CAC) Summit which involved presentations and demonstrations of various case studies, and implementation of computer systems to assist with the process of coding medical records.

We met with a large number of Health Information Managers (HIM's) and quickly learned that the process of coding medical records in the US was a far more critical requirement than in Australia. In the US, the industry accounts for an annual budget of more

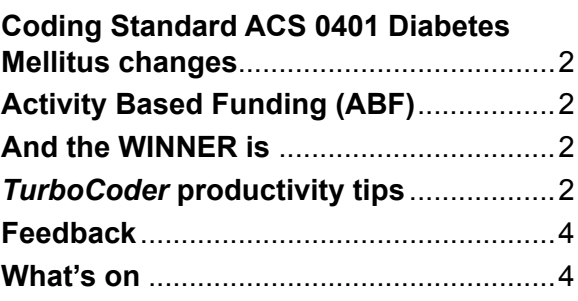

**AHIMA ICD-10 Summit** .............................1

than \$2.5 trillion, and as it was described to us "not a dollar changes hands without the medical record being coded". We also learnt that even though there are many electronic versions of the various coding books, the bulk of coders in the US relied very heavily on the printed publications.

EIS released the ICD-9 CM *TurboCoder* and we were encouraged by the positive response from all the ICD-10 Summit attendees that viewed the product. With a lot of surprised looks at the faithful formatting of the ICD-9-CM Diseases and Procedures in the *TurboCoder*, and the speed with which it could search and display results in context.

EIS was very fortunate to have the opportunity to introduce the *TurboCoder* to all the major vendors and professional bodies in the medical record coding space, and is in the process of negotiating a relationship with a number of these organisations to represent the ICD-9-CM/PCS and ICD-10-CM/PCS *TurboCoder* publications in the US market.

We would like to thank Debbie Abbott for her assistance in demonstrating the *TurboCoder* on our booth, and look forward to exhibiting *TurboCoder* again at the Chicago AHIMA conference in October.  $\rightarrow$ 

#### **Coding Standard ACS 0401 Diabetes Mellitus changes**

EIS released the updated *TurboCoder* in June this year with the Diabetes Mellitus changes. ACS 0401 *Diabetes Mellitus and Impaired Glucose Regulation* was replaced with ACS 0401 *Diabetes mellitus and intermediate hyperglycaemia* effective from 1 July 2012. *TurboCoder* was the first digital reference software to be released in Australia with the new diabetes mellitus standard. The update included the latest errata and Q&A from the NCCC. The update also retained the old standard as a reference and can be easily recognised by its coloured font. The old standard is listed outside of the Australian Coding Standards to further safeguard accidental use.

### **Activity Based Funding (ABF)**

As part of the National Partnership Agreement on Hospital and Health Workforce Reform agreed by all state and territory governments, Activity Based Funding (ABF) will be implemented in all Australian states from 1 July 2012 for acute inpatient care. The Australian Refined Diagnosis Related Groups (AR-DRGs), also known as Casemix, and ICD-10-AM/ ACHI/ACS are the key classifications used for ABF. ABF links funding to the numbers, and kinds of services provided, and the efficient cost of delivering those services.

The Department of Health and Ageing website states "Casemix provides the health care industry with a consistent method of classifying types of patients, their treatment and associated costs<sup>"</sup>

What does this mean to clinical coders at the coding 'coalface'? ABF relies on timely and accurately coded data. For those already using Casemix as their funding model it will not make a big difference to how you code (that is accurately and efficiently). But to others it will mean that the need for accurate and timely coding will be a critical requirement to secure the correct funding for your health facility.

*TurboCoder* is a key tool in achieving your ABF data goals by allowing you to code more than twice as fast than when using printed manuals. And to assist in achieving accuracy, you can be confident that you are using the most up-to-date version of the classification available.

Reference: Casemix. Accessed 24 April, 2012. *http://www.health.gov.au/internet/main/publishing. nsf/Content/Casemix-1*

## **And the WINNER is…**

The winner of the EIS *TurboCoder* end-offinancial-year Laptop competition is Jill Ritchie of St John of God Warrnambool Hospital. Jill will receive a Lenovo Edge laptop computer with an additional single user *TurboCoder*  licence. Jill was unbelieving when informed of her good fortune and exclaimed "but I never win anything". Congratulations Jill.

Thank you to all our competition respondents. We've received much positive feedback since we released the updated *TurboCoder* (formerly eBook). We believe we have the best ICD-10-AM/ACHI/ACS reference software in the market because it was designed with the help of clinical coders for clinical coders. And that makes you all coding winners.

# *TurboCoder* **productivity tips**

*TurboCoder* has a big advantage in that the ICD-10-AM Diseases and Procedures, Index and Tabular are formatted in the same manner as the print, and even though it has a very fast powerful search and annotation facility, it requires little or no training and is instantly usable on installation. *TurboCoder* can also be easily configured to suit your requirements for comfort and ease of use. A number of these productivity functions will be discussed in this issue.

### **Customising the** *TurboCoder* **interface**

You can customise *TurboCoder* to suit your viewing requirements. This article will describe some of the ways you can make *TurboCoder*  work for you:

#### **Resizing the panes**

Position the mouse pointer over the border between two panes. The pointer changes into a 'double headed arrow' icon *(see below).* The border can now be moved. Click and drag the border to suit.

*Icon to move pane borders*

#### **Resizing Font**

Font size can be quickly enlarged or reduced by placing the mouse cursor into the active screen, holding down the control key and turning the mouse wheel until you find a font size that is right for you (this can also be accomplished from the **View/Zoom** pull down menu).

#### **Screen dimming**

The highlight active screen and dim inactive screen allows you to quickly see which volume you're viewing. The active window is clear and inactive are slightly dimmed. The window is activated by clicking on it. This feature is very useful when viewing multiple volumes. It can be turned on or off through the '**View**' option on the *TurboCoder's* main menu bar

#### **Searching the classification**

The eComPress software used in *TurboCoder*  features a very powerful searching function where all words, numbers and alpha-numerics are indexed and searchable and we guarantee that you can quickly find anything and everything contained in the publication. The search facility now also searches your Notes. One way that you can get more out of the

search facility is to combine terms to narrow your search. For example '**adult osteomalacia & malnutrition**', using the '**&**' or '**|**' symbols allows you to combine terms.

If you are unsure of the spelling you can use '**\***' as a wildcard, for example '**adreno\*dystrophy**'.

The Navigation pane will display a green dot next to the volume, chapter and classification entry with the number of occurrences. Hit the **F5** key to clear the search if you find the dots distracting.

#### **Searching Notes**

If the text of a Note matches the search query, its Note symbol and all of its text in the Note are highlighted in bright green.

If any Note symbol is selected and you search forward, you are taken to the next matching Note.

You can search forward by clicking the search forward button, pressing **F3** or rolling the mouse wheel while the cursor is over the Search buttons on the tool bar. **Ctrl+F3** will take you to the first matched Note. The Note/Open Matched command on the main menu bar displays a list of the matched Notes.

*Navigation relates to active pane*

*Dimmed panes are inactive until activated with a mouse click*

*White pane is active*

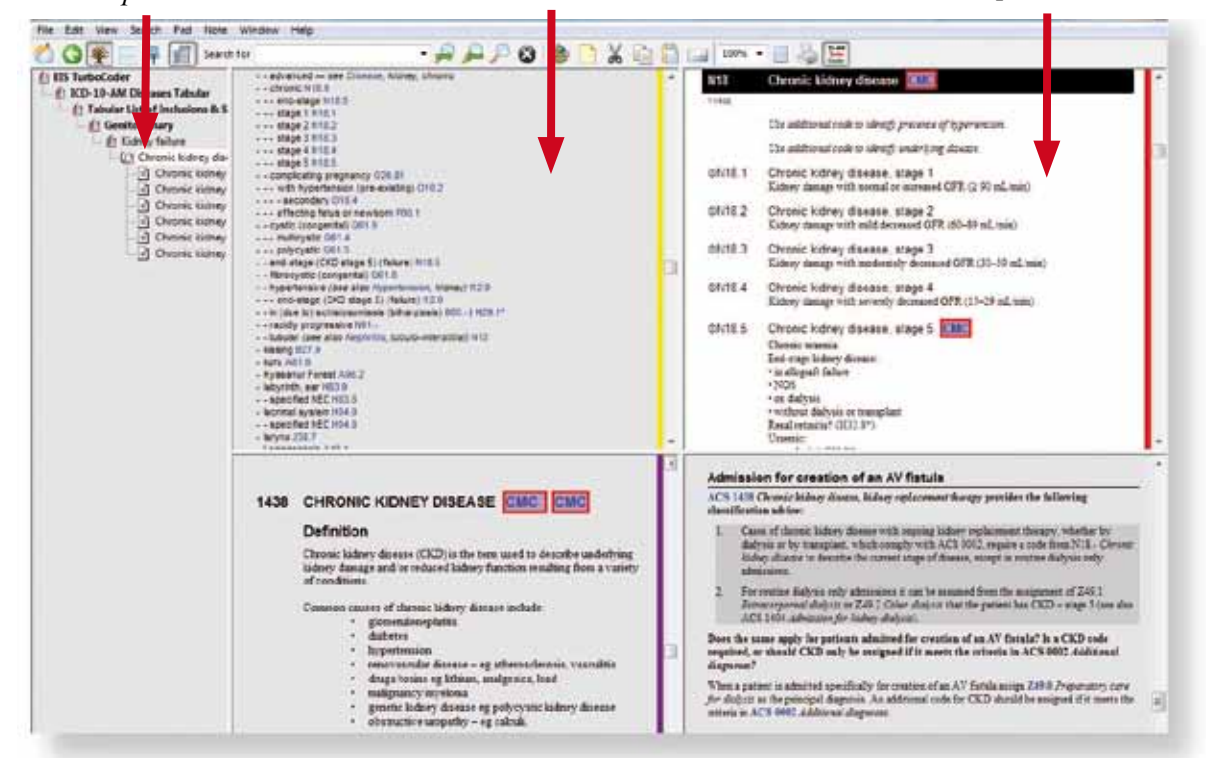

*Up to four volumes can be displayed depending on your available screen size*

#### **Pinning volumes**

When using the **MultiView** it's often valuable to pin the volume that you want to keep open continuously to a particular view, i.e. the Australian Coding Standards (ACS) volume. This allows you search the other volumes and click on the 'upside down' red triangles with ACS number to instantly display the relevant standards (P.S. The ICD-10-AM *TurboCoder* is shipped with the ACS pinned to the screen for the two view split screen).

I recommend choosing the split screen that best suits you to pin – depending on the size of your screen. Then clear the default pins by going to '**Window**' on the main menu bar and selecting '**Unpin all panes**'. Choose the pane where want the static volume to appear and pin using the pin icon on the tool bar. You will be asked 'Pin the other unpinned pane to the start of the publication'. Select OK. The static volume will now pin in this pane until you choose otherwise. Your selection for this view will remain the default view until you change it.

## **Feedback**

Thank you to all respondents to our feedback page. Many of the comments made have been incorporated into the latest update including retaining the old diabetes standard for reference. And we do appreciate the number of respondents who just left the message "we love TurboCoder" Thanks!

We welcome all feedback and suggestions on *TurboCoder*. Many of the functions and features currently used in this edition have been developed through end user feedback over

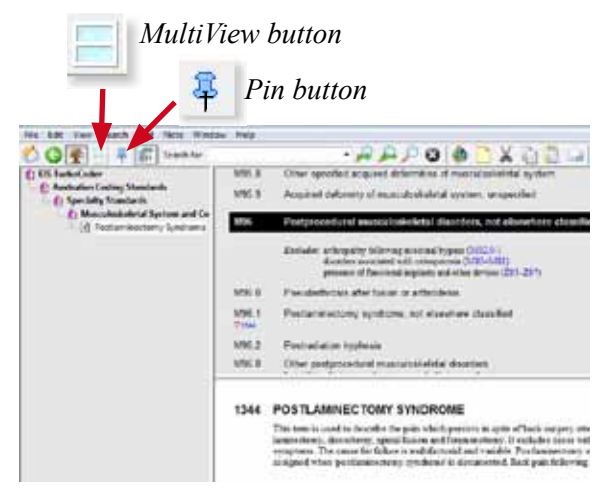

*Australian Coding Standards is shown pinned in the lower pane. The upper pane can cycle through all volumes.*

You can view a short demonstration of the *TurboCoder* and some of its features at *www. healthgenius.com.au/whatisturbocoder.html*  and view some of the eComPress capabilities at *www.eis.com.au/ecompress\_demos.html*

the last ten years. Our aim is to facilitate fast, accurate coding. Your suggestions for 'how to' tips in this newsletter are also welcome.

To make a comment visit *www.ecompress.com/feedback1.html*

Please forward this newsletter to your coding colleagues who may find this information useful in their work. They can also register with EIS to receive their own email version at: *www.HealthGenius.com.au*

## **What's on?**

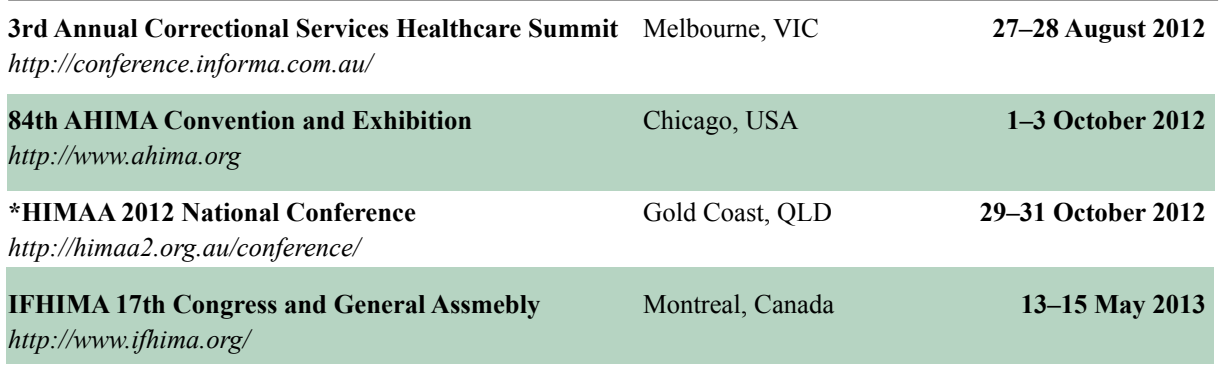

*\* Visit EIS booth for TurboCoder demonstrations*

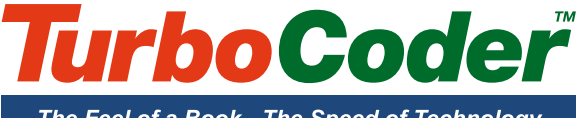

The Feel of a Book - The Speed of Technology